# **Quick Manual of RationalVue**

## Content

| 1.3 Software Dongle installation4                   |
|-----------------------------------------------------|
| 1.4 Software Licensing Description5                 |
| 3.1 Construction video probe                        |
| 4.1 XY scale calibrate11                            |
| 4.2 CCD Auto Calibrate                              |
| 4.3 Distortion Calibration                          |
| 4.4 CCD Calibration and Concentricity Calibration15 |
| 4.5 Composite Calibration16                         |
| 5.1 Image Measure 17                                |
| 5.2 Probe Measure25                                 |
| 6.1 Coordinate 2D Setup29                           |
| 6.2 Coordinate 3D Setup36                           |
| 6.3 Image Navigate                                  |
| 7.1 Traditional Tolerance Evaluation40              |
| 7.2 Quick Tolerance Evaluation41                    |
| 9.1 Direct output feature or tolerance44            |
| 9.2 Modify feature output45                         |
| 9.3 Excel Export46                                  |
| 9.4 Outer Excel Export46                            |
| 9.5 Customization of report output                  |

## Welcome RationalVue

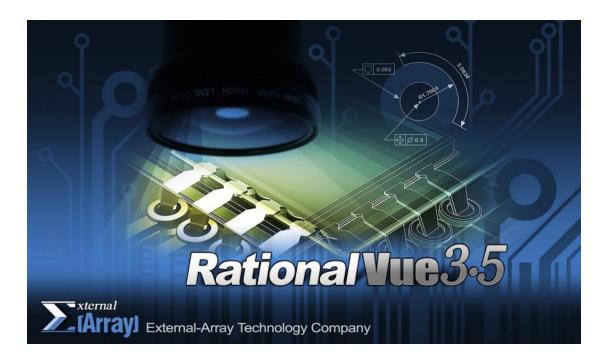

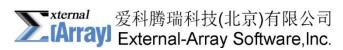

Add: Room 507, Site C, Focus Square, No.6 Focus East Avenue Wangjing Chaoyang District Beijing
Postcode: 100102
Tel: 010-64787138
Service: 010-64787138; 64787139; 84785189; 84785190
Fax: 010-64787743
Web: www.external-array.com.cn
E – Mail : info@external-array.com.cn

## **1. RationalVue Installation & Configuration**

## **1.1 RationalVue Installation**

Insert the RationalVue installation CD to CD ROM Click RationalVue-Setup file to start the installation

Click the "I agree" to accept the software license agreement

The destination folder: If you do not use the default path, select or type a new path and folder. If you choice the default path and folder, click "OK"

Click "Install" to complete the installation

## **1.2 Configuration**

| 🔏 SystemConfig                   | ×                             |
|----------------------------------|-------------------------------|
| Machine                          | Options                       |
| Controller: Offline $\checkmark$ | Joystick: None $\checkmark$   |
| Stablize Time(ms): 200           | AutoLens: Manual $\checkmark$ |
| Minimum Z Scale: -200            | Port:                         |
|                                  | TouchProbe: Disable ~         |
| Camera                           | Sensor                        |
| Capture Card: Offline 🗸          | PtLnSensor: None ~            |
| Port: 0                          | Port:                         |
|                                  | Stablize Time(ms):            |
| Language                         | Lamp                          |
| UI Language: English $\lor$      | Lamp: Manual $\checkmark$     |
| Output Language: English V       |                               |
|                                  |                               |
|                                  |                               |
|                                  |                               |
| Error Map                        | ОК                            |
| EM                               | Cancel                        |
| EM1                              |                               |
|                                  |                               |

| Machine (Machine Setu  | ıp)                                     | Options (Options) |                              |
|------------------------|-----------------------------------------|-------------------|------------------------------|
| Controller(Controller) | Controller and counter card selection   | Joystick          | DirectInput/JT/ZT            |
| Stablize Time (ms)     | Machine stability time, in milliseconds | Autolens          | Manual / Auto /Pomeas        |
| Minmum Z Scale         | Minimum Z Scale                         | TouchProbe        | Activation /<br>deactivation |
| Camera (Camera & Vid   | leo)                                    | Sensor            |                              |

| Capture Card                  | Camera & Video card selection                                                                      | PtLnsensor            |                        |  |  |
|-------------------------------|----------------------------------------------------------------------------------------------------|-----------------------|------------------------|--|--|
| Port                          | Video card Port                                                                                    |                       |                        |  |  |
| Standard                      | Nts and Pal System setting                                                                         |                       |                        |  |  |
| Language                      |                                                                                                    | Lamp (Lamp)           |                        |  |  |
| UI Language                   |                                                                                                    | Lamp                  | Lamp                   |  |  |
| Output language               |                                                                                                    | Bottom                | UWC6001/UWC4000        |  |  |
|                               |                                                                                                    |                       | Selection              |  |  |
|                               |                                                                                                    | CoAxis                | UWC4000 Coaxial        |  |  |
|                               |                                                                                                    |                       | optical control        |  |  |
| ErrorMap (Error Compensation) |                                                                                                    |                       |                        |  |  |
| EM: Error Compensation        | on specified file path (supports                                                                   | 21 Error Compensation | or support plane array |  |  |
| compensation)                 |                                                                                                    |                       |                        |  |  |
| EM1: Error Compensat          | EM1: Error Compensation specified file path (supports 21 Error Compensation or support plane array |                       |                        |  |  |
| compensation)                 |                                                                                                    |                       |                        |  |  |

## **1.3 Software Dongle installation**

Plug the dongle, install the software lock driving

The user must install Dong (also called code clock) first to run RationalVue.

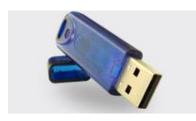

Insert the Dongle into USB port and operating system will identify new hardware automatically:

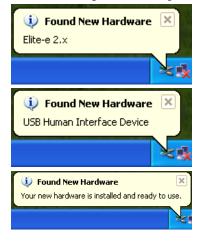

Prompt1: Found new hardware

Prompt2: identify the type of new hardware

Prompt3: new hardware has been installed and can be used.

Once the system pops up "new hardware has been installed and can be used." RationalVue can be

started.

#### Note:

Please do not close the computer power during installation.

If the dongle is inserted into another USB port, and the RationalVue has never been inserted in that port, the setup wizard will rerun the dongle and this process is normal.

When RationalVue is running, please do not pull out the dongle, otherwise unexpected errors will occur.

### **1.4 Software Licensing Description**

#### Software Numbering:

Software's Numbering, on the software's numbering packaging, engraved with AKE \*\*\*\* laser tag.

#### Authorized:

Any RationalVue software sold by the External-Array Software, Inc., are equipped with a formal software authorization, covered with External-Array Software, Inc.'s seal.

We will provide a formal authorization to External-Array Software, Inc.'s partners, please connect our partners to request software authorization.

For details, consult the External-Array Software, Inc's service hotline 010-64787138; 647887139; 84785189; 84785190. Email: <u>info@external-array.com.cn</u>

#### **Authorization Name:**

| Abou | ıt Rat | ionalVue                                                   |                                        | $\times$ |
|------|--------|------------------------------------------------------------|----------------------------------------|----------|
|      |        | RationalVue Version : 3.5                                  |                                        |          |
|      |        | External-Array Technology Company                          |                                        |          |
|      |        | Copyright (C) 2019, External-Array Te                      | echnology Company. All rights reserved |          |
|      |        | www.external-array.com                                     |                                        |          |
|      | Thi    | s product is licensed                                      |                                        |          |
|      |        | 爱科腾瑞科技(北京)有限公司-19-                                         | VDEMO-2794                             |          |
|      |        | Release Type : FOR DEMONSTRATIO                            | N ONLY                                 |          |
|      |        | Release Date : 07-02-2012                                  |                                        |          |
|      |        | SMA Subscription : January, 2020                           |                                        |          |
|      |        | Network Server not enabled                                 |                                        |          |
|      |        | Product ID :                                               |                                        |          |
|      |        | Optional                                                   | SPC Module: Enabled                    |          |
|      | Akr    | owledgement                                                |                                        |          |
|      |        | ortion of the code are contributed by:                     | Andrei, Stcherbatchenko                |          |
|      |        | ning: Unauthorized reproduction or d<br>ram is prohibited. | istribution of this OK                 | )        |

Above picture: Authorization for "External-Array Software, Inc." the version type is "demo", indicating that this dongle is copyrighted by our company / External-Array Software, Inc., the software locks only for DEMO Demos and it's not for sale.

Official sales of software dongle authorization, in the following example;

| 关于 | Ratio  | nalVue                               |                                 |           | × |
|----|--------|--------------------------------------|---------------------------------|-----------|---|
|    |        | RationalVue 版本:1.5.2                 |                                 |           |   |
|    | 2      | External-Array Software, Inc.        |                                 |           |   |
|    |        | Copyright (C) 2011, External-Array S | oftware, Inc. All rights reserv | ed        |   |
|    |        | www.external-array.com.cn            |                                 |           |   |
|    | 「本」    | <b>≃品授</b> 权给                        |                                 |           |   |
|    |        | Emirates Airlines-C5262              |                                 |           |   |
|    |        | 版本类型:CNC 机器                          |                                 |           |   |
|    |        | 发布日期 : 07-02-2012<br>升级订阅 : 一月, 2015 |                                 |           |   |
|    |        | 网络服务端未激活                             |                                 |           |   |
|    |        | 产品编号:                                |                                 |           |   |
|    | -      |                                      |                                 |           |   |
|    | ÿ<br>⇒ | M<br>B分程序代码参考于:                      | Andrei, Stcherbatchenko         |           |   |
|    | A      | ͷͶͱϼϫϭͺͿͺ                            | Andrei, Staterbatateriko        |           |   |
| Į  | 警告:    | 严禁非法复制或传播此程序.                        |                                 | 确认        | ר |
|    |        |                                      |                                 | U ROH BAC |   |
|    |        |                                      |                                 |           |   |

This software is licensed to represent: "Emirates Airlines" company. Version types are: CNC machine

#### 2. Interface Introduction

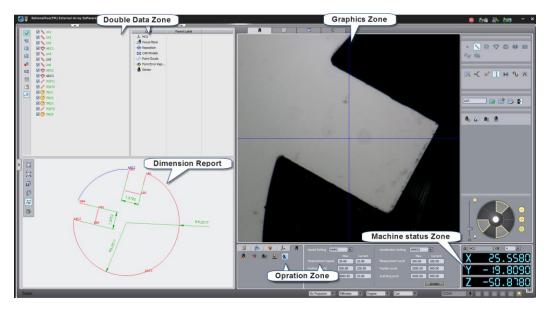

Double Data Zone: Store measurement data, construction data, calculated result, program, tolerance data, coordinate data

Graphics Zone: Can achievement workpiece check, machine moves and measurement, even can complete data output

Machine status Zone: The machine can be moved, check the position of the machine and check element data with element Form

Operation Zone : Complete machine probe construction, probe calibration, establish the coordinate, constructed elements and tolerances computing

Navigate Zone: To be completed the element definitions, machine navigation and navigation constructed

In addition with graphics area juxtaposed area have: Image measuring window, the graphics window, the output window, graphical reporting window and FormError window

## 3. Build Probe

## 3.1 Construction video probe

Imaging probes divided into automatic zoom and manual zoom, the following were introduced the way to build these two kind of probe.

Construction of automatic zoom lens (Auto Zoom)

Select "Sensor"

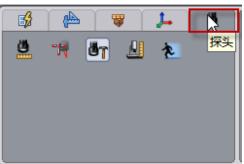

Select "Build Sensor"

| A)   | <b>W</b>                   | 7. | Ö |
|------|----------------------------|----|---|
| 78 8 |                            | Ł  |   |
|      |                            |    |   |
|      |                            |    |   |
|      |                            |    |   |
|      |                            |    |   |
|      | 1<br>1<br>1<br>1<br>1<br>1 |    |   |

Check PH10VIP in build sensor area.

| Renishaw系列    | 🛛 🗹 Renisha | 🗤 🗹 其他 | 1           |  |
|---------------|-------------|--------|-------------|--|
| 名称            | ▲ 长度△       | 球直径△   | 数字          |  |
| ➡ 定制测头        |             |        |             |  |
| - AM1         | 15.50       |        | A-1026-0320 |  |
| 🔲 AM2         | 10.00       |        | A-1036-0080 |  |
| МСР           | 54.70       |        | A-1311-0096 |  |
| PH10VIP       | 50.00       | 30.00  | Video Probe |  |
| PH5           | 32.50       |        | A-1045-1883 |  |
| - PH5(FT)     | 64.00       |        | A-1045-1883 |  |
| - PH5(LT)     | 64.00       |        | A-1045-1883 |  |
| - PH5(RR)     | 64.00       |        | A-1045-1883 |  |
| - PH5(RT)     | 64.00       |        | A-1045-1883 |  |
| PH6           | 28.00       |        | A-1046-5097 |  |
| PH6M          | 40.00       |        | A-1074-0020 |  |
| - <b>T</b> P1 | 46.06       |        | A-1041-7540 |  |
| TP800         | 120.00      |        | V-0000-0001 |  |
|               |             |        |             |  |

#### Add Sensor

Change label, according to user's habit

Select the lens type to "Automatic", and set the rotation multiples Add sensor

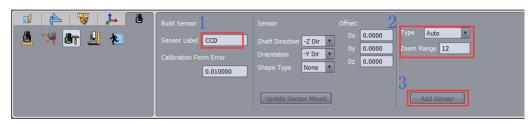

#### **Construction manual zoom lens**

There has only one different between construction manual zoom lens and automatic zoom lens is the last step, "adding probe".

Change label, according to user's habit

Select the lens type to "manual"

Add probe

| Calibration Form Error<br>0.010000<br>Shape Type None Dz 0.0000<br>Update Sensor Mount Add Sensor |  | Label 0.7x Shaft Direction -7 C<br>on Form Error Orientation Y C<br>0.010000 Shape Type Non | Dir • Dy 0.0000<br>Dir • Dz 0.0000 3 |  |
|---------------------------------------------------------------------------------------------------|--|---------------------------------------------------------------------------------------------|--------------------------------------|--|
|---------------------------------------------------------------------------------------------------|--|---------------------------------------------------------------------------------------------|--------------------------------------|--|

Note: Manual zoom lens need to add more than one probe, such as continue to add 1.5 times, 2.0 times, 2.5 times ...,

### **3.2** Construction touch probe

Select "Coordinate and Sensor"

Select "Build Sensor"

Select in sequence in "Build Sensor" area, PH6, TP20, the probe with diameter of 2mm and length of 20mm as sample below:

Select PH6 seat

Select TP20 model

|                                                                                                    | Name          | ▲ Length △ | Ball Diam | Number      |
|----------------------------------------------------------------------------------------------------|---------------|------------|-----------|-------------|
|                                                                                                    | Custom Sensor |            |           |             |
|                                                                                                    | - AM1         | 15.50      |           | A-1026-0320 |
| WISH -                                                                                                    | - AM2         | 10.00      |           | A-1036-0080 |
| and the second second sec | - CCD         | 40.00      | 20.00     | Video Probe |
| 2 o 2                                                                                                    | 🖲 MCP         | 54.70      |           | A-1311-0096 |
|                                                                                                    | PH5           | 32.50      |           | A-1045-1883 |
|                                                                                                    | - PH5(FT)     | 64.00      |           | A-1045-1883 |
|                                                                                                    | PH5(LT)       | 64.00      |           | A-1045-1883 |
|                                                                                                    | - PH5(RR)     | 64.00      |           | A-1045-1883 |
|                                                                                                    | - PH5(RT)     | 64.00      |           | A-1045-1883 |
|                                                                                                    | 🖻 🗹 PH6       | 28.00      |           | A-1046-5097 |
|                                                                                                    | 0310TTT       | 54.00      |           | custom      |
|                                                                                                    | - PE1         | 50.00      |           | A-1047-1534 |
| T F                                                                                                    | PE2           | 100.00     |           | A-1047-1535 |
|                                                                                                    | PE3           | 200.00     |           | A-1047-1536 |
|                                                                                                    | PEL1          | 50.00      |           | A-1047-3484 |
|                                                                                                    | PEL2          | 100.00     |           | A-1047-3485 |
|                                                                                                    | PEL3          | 200.00     |           | A-1047-3486 |
|                                                                                                    | (2) PEL4      | 300.00     |           | A-1047-3486 |
|                                                                                                    | TP2 5-Way     | 38.00      |           | A-1042-1890 |
|                                                                                                    | 🕀 🗹 TP20      | 38.00      | NI        | A-1371-0168 |
|                                                                                                    | A-5003-1218   | 35.50      | 2.0       | A-5003-1218 |
|                                                                                                    | A-5003-1345   | 20.00      | 0.5       | A-5003-1345 |
|                                                                                                    | A-5003-2289   | 100.00     | 4.0       | A-5003-2289 |
|                                                                                                    | A-5003-2290   | 100.00     | 5.0       | A-5003-2290 |
|                                                                                                    | A-5003-2291   | 100.00     | 6.0       | A-5003-2291 |
|                                                                                                    | GF40E         | 40.00      |           | A-5003-2280 |
|                                                                                                    | GF504R        | 50.00      | 4.0       | A-5003-2285 |
|                                                                                                    | GF505R        | 50.00      | 5.0       | A-5003-2286 |
|                                                                                                    | GF506R        | 50.00      | 6.0       | A-5003-2287 |
|                                                                                                    | GF50E         | 50.00      |           | A-5003-2281 |
|                                                                                                    |               |            |           |             |

Select the probe with diameter of 2mm and length of 20mm

|                                                                                                    | Renishav Series 💌 🗸 | Renishav   | v 🗹 Othe  | rs            |
|----------------------------------------------------------------------------------------------------|---------------------|------------|-----------|---------------|
|                                                                                                    |                     | △ Length △ | Ball Diam | Number        |
|                                                                                                    | A-5003-1218         | 35.50      | 1.0       | A-5003-1218   |
| ANS 42                                                                                                    | - A-5003-1325       | 10.00      |           | A-5003-1325   |
|                                                                                                    | - A-5003-4788       | 7.50       |           | A-5003-4788   |
|                                                                                                    | A-5003-4011         | 7.50       |           | A-5003-4011   |
|                                                                                                    | A-5004-2018         | 10.00      | 1.0       | A-5004-2018   |
|                                                                                                    | PS23R               | 20.00      |           | A-5000-7808   |
|                                                                                                    | PS9R                | 10.00      | 1.0       | A-5000-7806   |
|                                                                                                    | D PS51R             | 27.00      | 1.0       | A-5000-8663   |
|                                                                                                    | PS48R               | 20.00      | 1.0       | A-5003-0033   |
| 1 [                                                                                                    | D PS24R             | 10.00      | 1.5       | A-5000-7802   |
|                                                                                                    | PS49R               | 20.00      | 1.5       | A-5003-0034   |
|                                                                                                    | - PS18R             | 11.00      | 1.5       | M-5000-4152   |
|                                                                                                    | PS52R               | 30.00      | 1.5       | A-5003-0035   |
|                                                                                                    | A-5003-1219         | 15.80      | 1.5       | A-5003-1219   |
|                                                                                                    | - PS45R             | 15.00      | 1.5       | A-5000-8877   |
|                                                                                                    | PS70R               | 40.00      | 2.0       | A-5003-0074   |
| 2 4                                                                                                    | A-5003-1228         | 16.00      | 2.0       | A-5003-1228   |
|                                                                                                    | ✓ PS7R              | 20.00      | 2.0       | A-5000-3626   |
| the second second second second second second second second second second second second second second second se | A-5000-3609         | 16.50      | 2.0       | A-5000-3609   |
|                                                                                                    | PS2R                | 20.00      | 2.0       | A-5000-3603   |
|                                                                                                    | PS6R                | 20.00      | 2.0       | A-5000-7629   |
|                                                                                                    | A-5003-3822         | 20.00      | 2.0       | A-5003-3822   |
|                                                                                                    | WZ-15-2             | 15.00      | 2.0       | lard Renishaw |
| Ч                                                                                                    | PS53R               | 30.00      | 2.0       | A-5003-0036   |
|                                                                                                    | - A-5004-1017       | 20.00      | 2.0       | A-5004-1017   |
|                                                                                                    | - PS8R              | 10.00      | 2.0       | A-5000-7807   |
|                                                                                                    | PS58R               | 40.00      | 2.0       | A-5003-0037   |
| •                                                                                                    | - PS35R             | 20.00      | 2.0       | A-5000-7812   |
|                                                                                                    | PS26R               | 10.00      | 2.5       | A-5000-7803   |
|                                                                                                    | D PS54R             | 30.00      | 2.5       | A-5003-0038   |

#### Add probe

Change the tag name

Add probe

| B ild Sensor                     | Sensor mount                         | Offset:       |            |
|----------------------------------|--------------------------------------|---------------|------------|
| Sensor Label ROOTSN2             | Shaft Direction -Z D                 | ir Dx 0.0000  |            |
| Calibration Form Error tolerance | Orientation -Y Di<br>Shape Type None | r V Dz 0.0000 |            |
| 0.010000                         |                                      |               | 2          |
|                                  | Update Sensor Mo                     | ount          | Add Sensor |

## 4. Sensor Calibration

The sensor calibration is calibrated from left to right in sequence, XY scale calibrate and CCD auto calibrate only need CX1 to do calibrate.

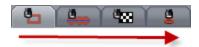

## 4.1 XY scale calibrate

Select the probe with maximum magnification to find the clearest focus plane.

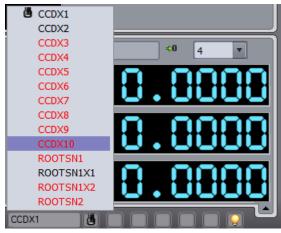

Switch to CX1

Select "Sensor", Select "CCD Calibrate"

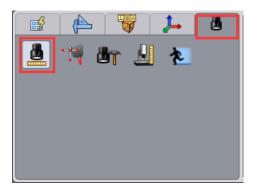

#### Select XY Scale Calibrate panel

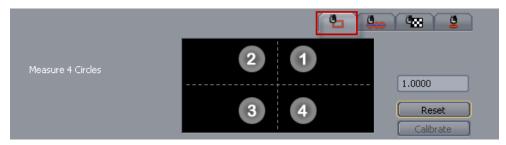

Select one group of array on calibrate glasses, measuring 4 circles in sequence according to the graphic. See as below

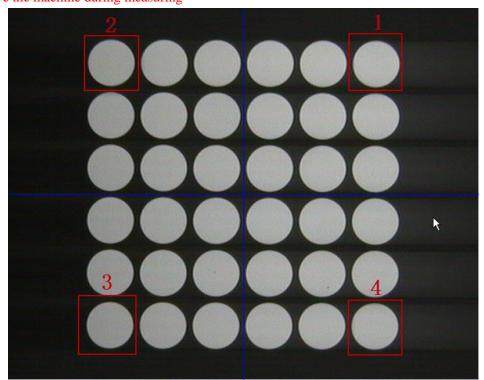

Note: Measuring isometric 4 rounds, and round regardless of the magnitude, please do not move the machine during measuring

The corresponding circle comes into measure condition during meauring.

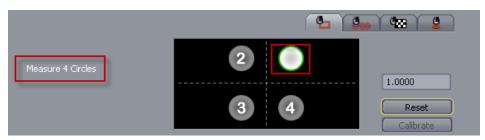

Click "Calibrate" to complete XY scale calibrate.

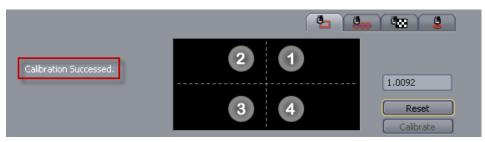

## 4.2 CCD Auto Calibrate

#### Select "CCD Auto Calibrate" panel

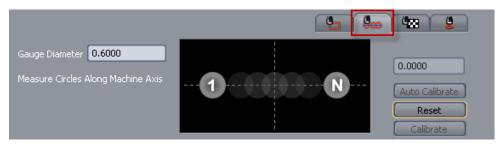

Select a circle with diameter of 0.6mm, Use of automatic identification tools or circle measurement tool

NOTE: The default is 0.6mm, also could select other diameters, but need to change the gauge diameter and then calibrate.

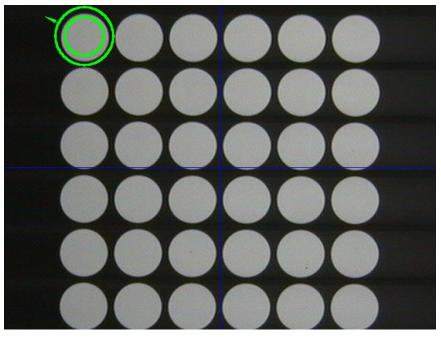

The first measured circle on calibrate panel becomes to bright at this time.

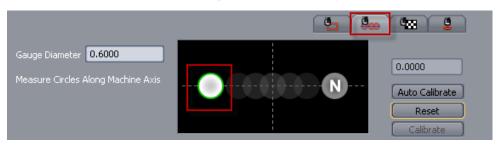

Select "Auto Calibrate", the software will complete calibration automatically.

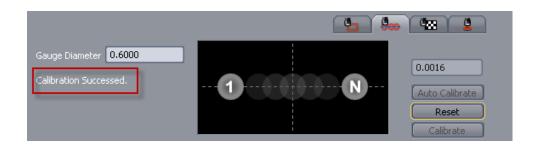

## **4.3 Distortion Calibration**

If customers use a large field of view wide-angle zoom lens, you need to calibrate this, if not you can skip.

Select the lens distortion calibration panel

|                |        |      |                 |        | <b>1 1</b> |                   |
|----------------|--------|------|-----------------|--------|------------|-------------------|
| Sensor Label   | CCDX1  | Meas | ure First Gauge | Circle |            |                   |
| Standard Dist: | 0.5000 | K1:  | 0.000000        | ⊂1:    | 0.000000   | (Auto Calibrate ) |
| Row:           |        | K2:  | 0.000000        | C2:    | 0.000000   | Reset             |
| Column:        |        | BS:  | 0.000000        |        | inable     | ReLoad            |

Once the parameters are set, according to the figure suggests that the center of the image area measuring first round.

| Distortion Calibration |       |                                          |  |
|------------------------|-------|------------------------------------------|--|
| Sensor Label           | CCDX1 | Measure First Gauge Circle               |  |
| Standard Dist:         | 1.233 | K1: 0.000000 C1: 0.000000 Auto Calibrate |  |
|                        | 2     | K2: 0.000000 C2: 0.000000 Reset          |  |
| Column:                | 3     | BS: 0.000000 Enable ReLoad               |  |
|                        |       |                                          |  |

Press the figure prompted to measure the first round of a circle to the right. Click "Auto Calibrate", complete calibrate.

| Distortion Calibration |       |       |                 |      |           |                |
|------------------------|-------|-------|-----------------|------|-----------|----------------|
| Sensor Label           | CCDX1 | Calib | ration Successe | d.   |           |                |
| Standard Dist:         | 1.233 | K1:   | 0.001074        | C1:  | -0.029101 | Auto Calibrate |
| Row:                   | 2     | K2:   | 0.000806        | C2:  | 0.027631  | Reset          |
| Column:                | 3     | BS:   | 115.451008      | 🗹 Er | nable     | ReLoad         |
|                        |       |       |                 |      |           |                |

## 4.4 CCD Calibration and Concentricity Calibration

Select "CCD Calibrate" panel.

|                                          | 9 <sub>00</sub> 9 <sub>00</sub> 9 |
|------------------------------------------|-----------------------------------|
| Sensor Label CCDX1 Gauge Diameter 0.6000 | 3 2 Update Gauge                  |
| 1.0000 🔗                                 | 4 5 Auto Calibrate<br>Calibrate   |

Select a circle with diameter of 0.6mm ( also can select others, but need to change the gauge diameter), select circle tool to measure.

(Note: when calibrate the first lens that need to select "Update Gauge", do not need to select for afterwards magnification. For CNC lens, next version will change to auto calibrate.)

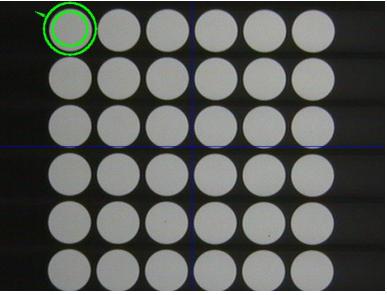

At this time, the first measured circle becomes bright.

| Sensor Label CCDX1 Gauge Diameter 0.6000 | 3 2 Update Gauge<br>Static Calibration |
|------------------------------------------|----------------------------------------|
| 1.0000 🔗                                 | 4 5 Reset<br>Calibrate                 |

Mouse click "Auto Calibrate", the software will complete CCD Calibrate automaticaly. RationalVue Software can be used normally after active other magnification and complete calibration one by one.

## 4.5 Composite Calibration

The purpose of composite calibration is calibrated the diameter of touch probe , offset of probe and video sensor.

Use video sensor to measure Cir1 on ring gauge.

Switch the touch probe to measure Pln1 on ring gauge.

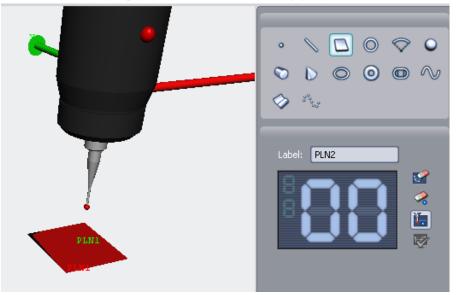

Use touch probe to measure Cir2 on ring gauge.

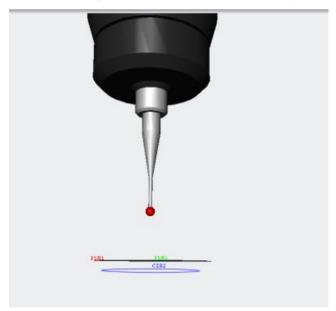

Project Cir2 to the Pln1

| Construct projection fe | atures    |                    |                        |
|-------------------------|-----------|--------------------|------------------------|
| Project Feature 🔘       | CIR2      | ]                  | Result feature         |
| On to 💋 🚺               | PLN1      | ]                  | PT PROJ1     CIR_PROJ1 |
| Nom Feature             |           |                    |                        |
| ÷                       |           | Preview Add Result |                        |
| Composite Calibratio    | on        |                    |                        |
|                         |           |                    |                        |
| Calib Sensor Name:      | ROOTSN1   | ]                  |                        |
| Calib Feature:          | CIR_PROJ2 | Probe measuring    | and projection circle  |
| Gage Feature:           | O CIR2    | Image measuring (  | circle                 |
|                         |           |                    | Calibrate              |

## 5. Feature Measuring

## 5.1 Image Measure

#### Point

Automatic measure point

Select "Point"

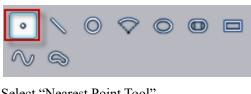

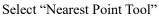

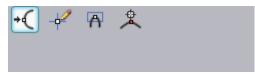

Mouse click to measure the edge and intersection betweent stay line and edge.

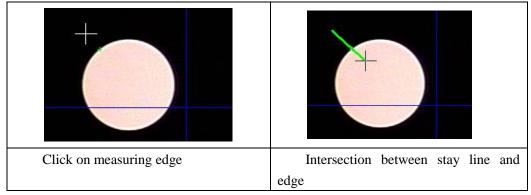

Right click to complete measurement.

#### Manual measure point

Select "Point"

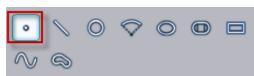

Select "Crosshair Tool"

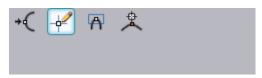

Start to measure by click

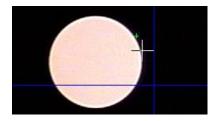

Right click to complete measurement.

#### Cusp

Select "Point"

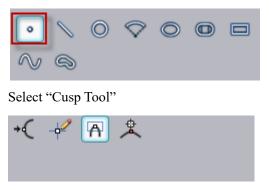

Select measuring position on image and notice the measuring direction. The direction of following sample is from right to left.

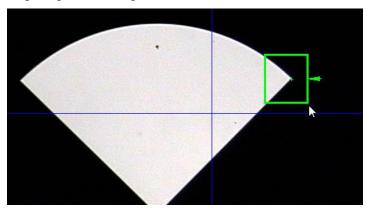

Right click to complete measurement.

Hold on the Shift key to select, the software will get points in the direction of the nearest part of the coordinate system it can be used to calculate the maximum or minimum point, but also to ensure the repeatability.

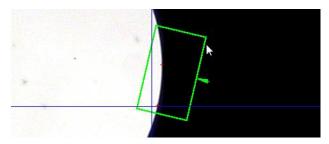

#### Foucus measure point

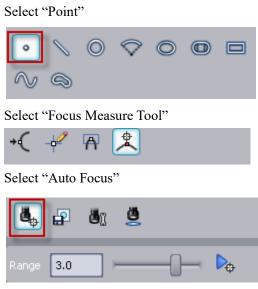

Adjust focus range with left button

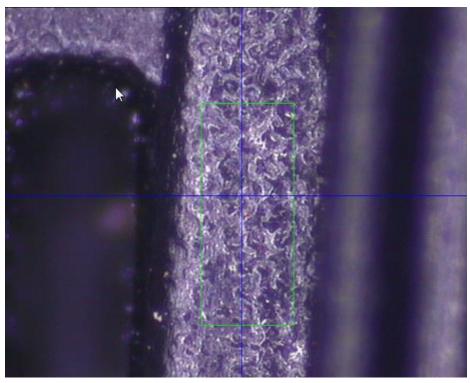

Start to focus by click

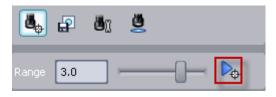

Right click to complete measurement.

### Line

#### **Direct Measurement**

Select "Line"

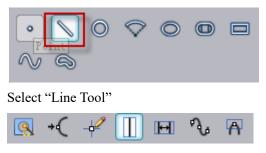

Click mouse left start to measure.

| - |  | <br>6 |
|---|--|-------|

Right click to complete measurement.

#### Add Direction Control measurement

Select "Line"

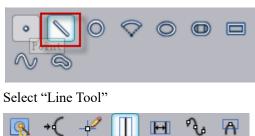

Click mouse left start to measure and press "Shift" which can use direction judgment.

|   | 1 |   |  |
|---|---|---|--|
|   |   |   |  |
| - |   |   |  |
|   |   | - |  |

Right click to complete measurement.

#### Subsection measurement

Select "Line"

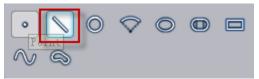

Select measuring tools that need to use, which could be edge point, line, curve scan, etc. Using edge point and line tool as sample below:

1) Use edge point start to measure.

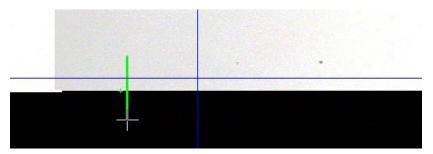

2) Move machine and use line tool to measure

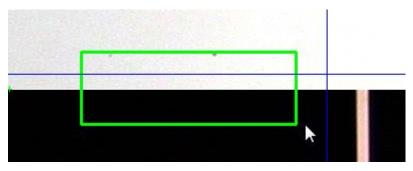

Right click to complete measurement

Note: measurement method for circles is similar with line which could select edge point, arc, circle and curve measure tool.

#### Curve profile measuring

Import nominal curve

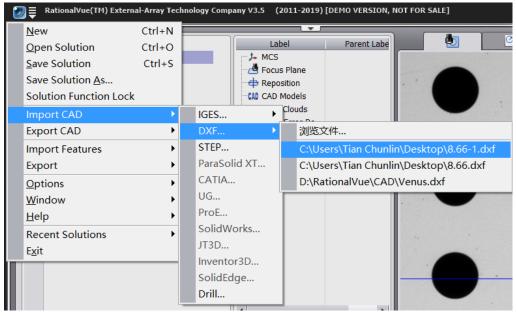

Select nominal curve

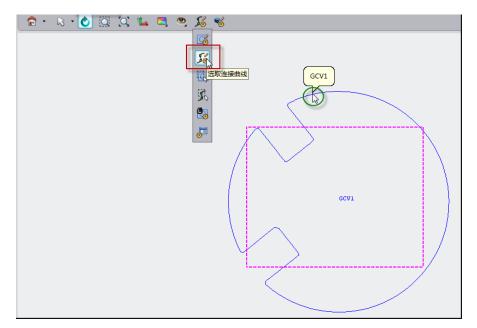

Drag the nominal curve drop onto measuring label

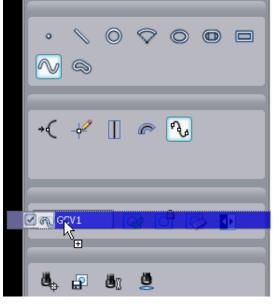

Select "Curve Tool"

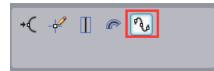

Complete curve measurement by mouse click start point, direction point and end point.

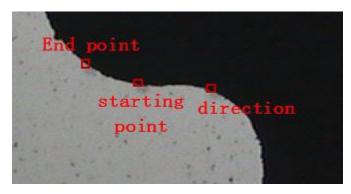

Right click Curve and select "Best fit" in program area.

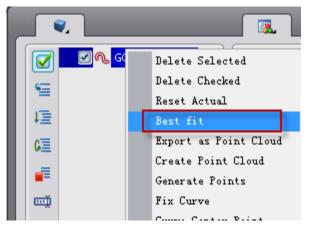

Drag and drop onto "FormError" window to complete curve profile evaluation.

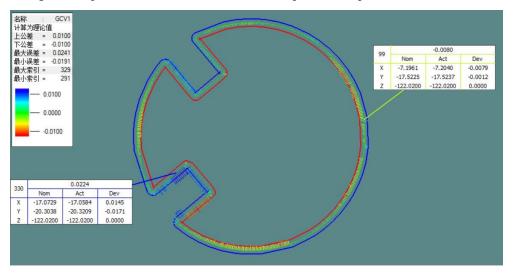

## **5.2 Probe Measure**

Active touch probe, and measurement of point, line, circle, plane, cylinder, cone, sphere, curve, surface can be completed by joystick.

Point

Select "Point"

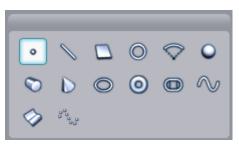

Move machine to measure one point

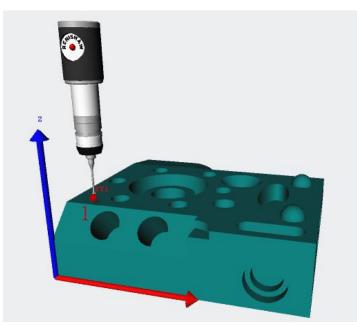

Click "Accept" to complete point measurement

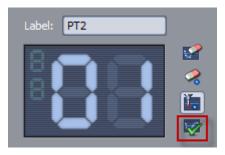

#### Line

Select "Line"

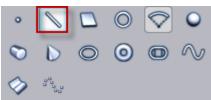

Move machine to measure two points

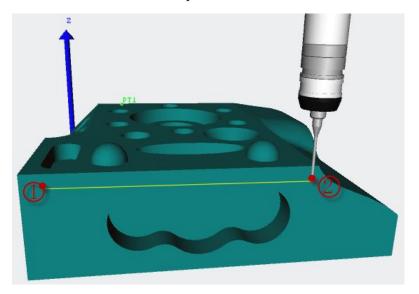

Click "Accept" to complete line measurement

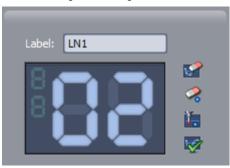

#### **Circle** Select "Circle"

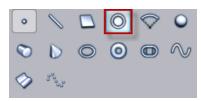

Move machine to measure circle

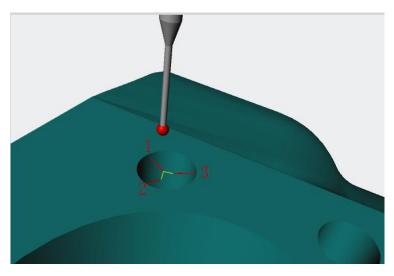

Click "Accept" to complete circle measurement

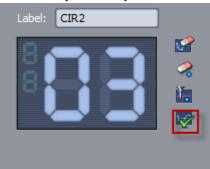

## Cylinder

Select "Cylinder"

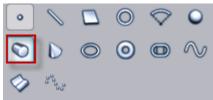

Move machine to measure a cylinder

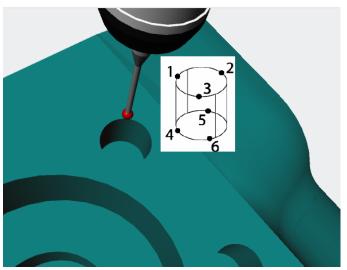

### Click "Accept" to complete cylinder measurement

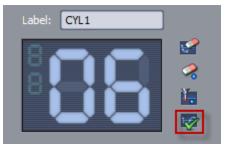

#### Cone

Select "Cone"

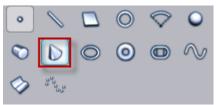

Move machine to measure a cone

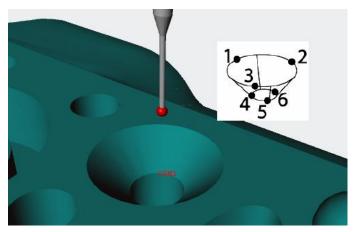

Click "Accept" to complete cone measurement

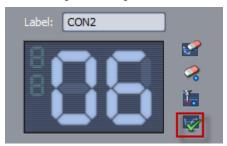

## 6. Coordinate System

## 6.1 Coordinate 2D Setup

Coordinate setup supports circle & circle, circle & line and line & line

#### Circle & circle

Measure two circles which have created coordinate. Drag two circles drop onto coordinate 2D Setup area.

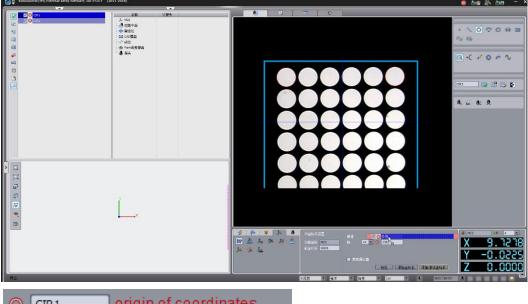

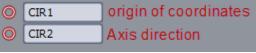

Preview the coordinate.

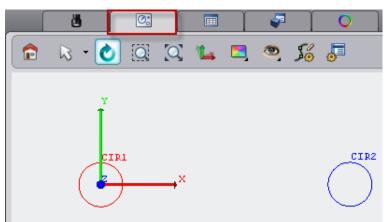

The user can preview establishment details of coordinate in CAD window.

Add/Active coordinate to complete coordinate setup.

| Coordinate 2D Setup | Datum 🔘 CIR1                   |
|---------------------|--------------------------------|
| Cur Crd MCS         | Axis +X 🔻 🔘 CIR2               |
| New Crd CRD1        |                                |
|                     | Nominals update                |
|                     | Preview Add Crd Add/Active Crd |

#### Measuring other features

The operations of run program

When the work piece was moving, user needs to manual setup coordinate again which drag circles drop onto measuring label.

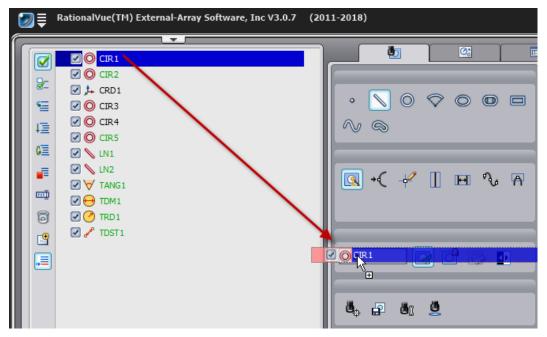

Then measure this circle manually.

The operations of the second circle were same as above.

Start to run program from coordinate that can be measured.

#### **Circle & Line**

Measuring circle and line which has created coordinate Drag circle and line drop onto coordinate 2D Setup area

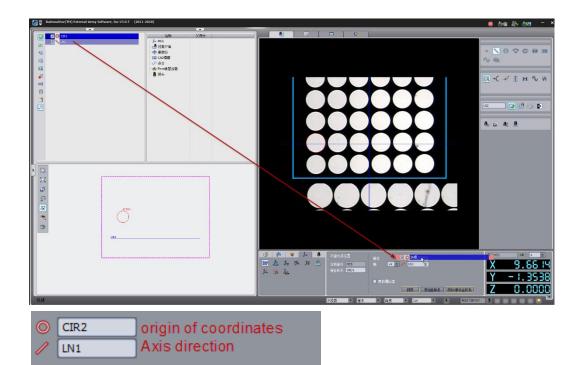

Preview the coordinate

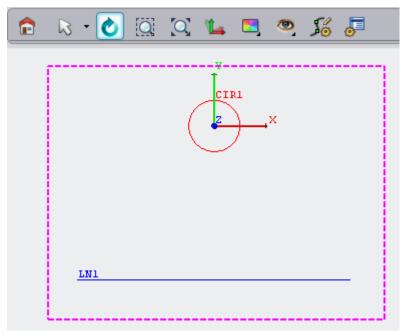

The user can preview establishment details of coordinate in CAD window

Add/Active coordinate to complete coordinate setup

| Coordinate 2D Setup | Datum O CIR1                   |
|---------------------|--------------------------------|
| Cur Crd MCS         | Axis +X 🔻 🥢 LN1                |
| New Crd CRD1        |                                |
|                     | Nominals update                |
|                     | Preview Add Crd Add/Active Crd |

Note: Please notice the direction of line during run program measuring. When manual setup coordinate afterwards to measure line which need according to previously coordinate setup method to complete measurement.

#### Line & line

Measuring two lines which have created coordinate. Drag two lines drop onto coordinate 2D Setup area.

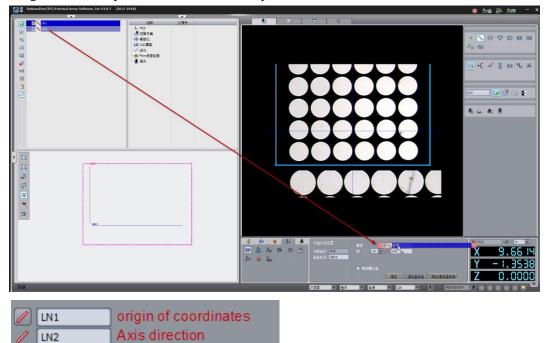

Preview the coordinate

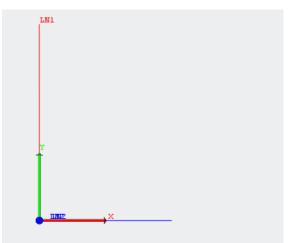

The user can preview establishment details of coordinate in CAD window. Add/Active coordinate to complete coordinate setup.

| Coordinate 2D Setup | Datum 🥖 LN1                    |
|---------------------|--------------------------------|
| Cur Crd MCS         | Axis +X 🔻 🧪 LN2                |
| New Crd CRD1        |                                |
|                     | Nominals update                |
|                     | Preview Add Crd Add/Active Crd |

#### **CAD** Alignment

CAD alignment includes circle & circle alignment, circle & line alignment, line & line alignment.

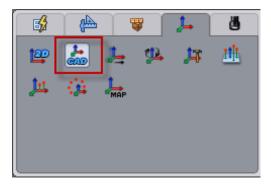

Circle & circle CAD alignment as sample below (Circle & line and line & line are similar, what need to note is the direction of line.)

#### Import CAD

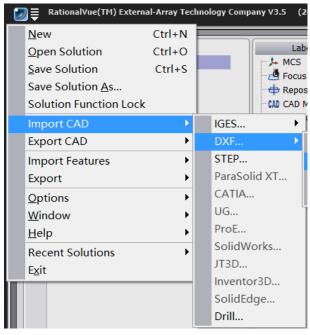

Select nominal circle on CAD, then select define on CAD to define a feature with left button.

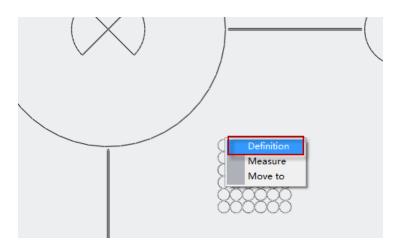

Drag and drop 2 defined circles onto CAD alignment area.

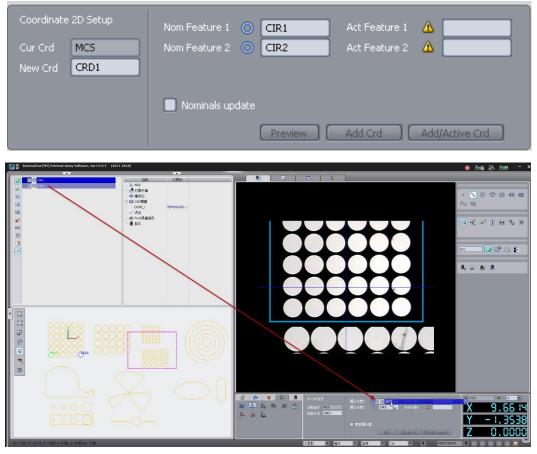

Measuring two relevant circles in image measurement zone.

Note that circle label can not accordance with nominal circle during measuring. Otherwise coordinate will have some errors.

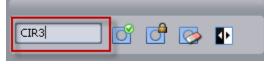

CIR1 and CIR2 were defined when selecting nominal circle. It shouldn't be CIR1 and CIR2 here in actual measuring.

Drag and drop actual feature onto CAD Alignment zone.

| Rational/ue(TH) External-Array Software, Inc V3.0.7 (2011-2018) |                      | 😑 💩 🛞 💩 - 🗡                                    |
|-----------------------------------------------------------------|----------------------|------------------------------------------------|
| Y -1.900<br>Z O Cost<br>Z O Cost                                |                      |                                                |
|                                                                 |                      | ания<br>налия<br>налияны (доржены)<br>Z 0.0000 |
| Coordinate 2D Setup<br>Cur Crd MCS<br>New Crd CRD1              | Nom Feature 1 O CIR1 | Act Feature 1 O CIR3<br>Act Feature 2 O CIR4   |
|                                                                 | Nominals update      | Add Crd Add/Active Crd                         |

Add/Active coordinate

Add/Active Crd

#### CAD Alignment

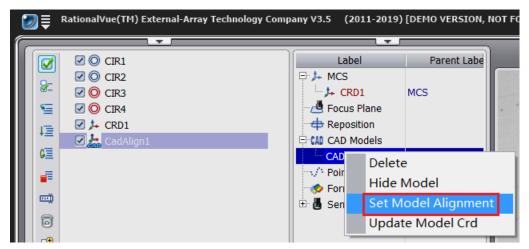

The figure is a model aligned with the right set, it also coordinates can be dropped onto CAD label name, complete the CAD alignment.

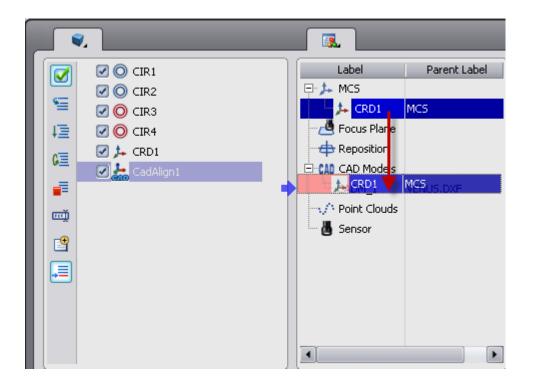

### 6.2 Coordinate 3D Setup

RationalVue 3D coordinate is "Quick 3-2-1" coordinate setup which supports coordinate setup through by plane & plane & plane & plane & line, plane & line & line, plane & line & point.

Note: line feature could be line, cylinder or cone.

Point feature could be circle, arc, sphere, slot, ellipse or point.

Select "Create Coordinate" in "Coordinate and Sensor" of Operation Toolbar, select estabilsh the coordinate system.

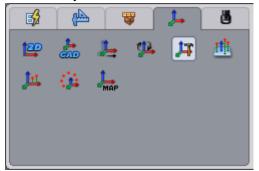

The interface of Coordinate 3-2-1 Setup as below

| Coordinate 3-2-1 Setup | +Z Dir 🔻 🥖 PLN1 Z Value 🇰 0                    |
|------------------------|------------------------------------------------|
| Cur Crd MCS            | +X Dir 🔻 🥢 LN3 Y Value 🗰 0                     |
| New Crd CRD1           | X Origin feature • PT1 X Value 🗰 0             |
|                        | Nominals update Preview Add Crd Add/Active Crd |

Feature import of axis control window:

The feature in the first import window controls direction and position of primary axis which accepts drag and drop of feature that can be simplified as plane. The feature in the second import window controls direction and position of secondary axis which accepts drag and drop of feature that can be simplified as line. The feature in the third import window controls direction and position of third axis which accepts drag and drop of feature that can be simplified as plane.

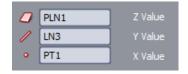

## 6.3 Image Navigate

Take picture Load picture

| 1 |                              |  |
|---|------------------------------|--|
|   | Load Picture<br>Scan Picture |  |
|   |                              |  |

Select detect snapshot and then right click "Load Picture". **Note:** When the picture was just loading in, border of picture is red.

Get locate point that easy to find and move it to crosshair.

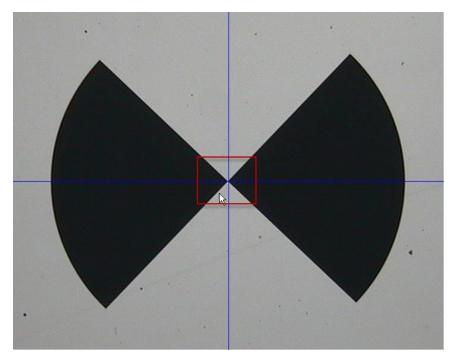

Click on the picture with right button

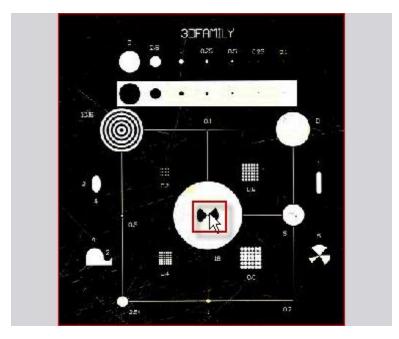

Find another position, same operation as above.

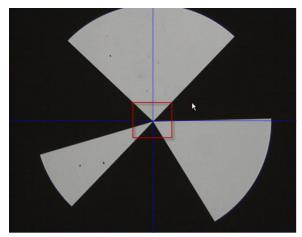

Click with middle button

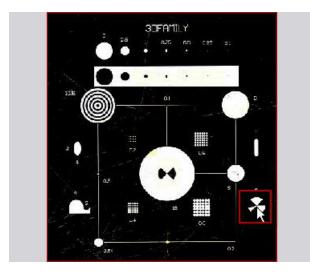

Complete picture location by above operations

Middle click on picture, the machine will move to corresponding position automatically.

# 7. Tolerance Evaluation

### 7.1 Traditional Tolerance Evaluation

| Tol 🖑 TPOS2D2<br>Feat O CIR1 | <ul> <li>✓ LN1</li> <li>✓ LN2</li> <li>✓ PLN1</li> <li>✓ LN3</li> <li>✓ PT1</li> <li>✓ CIR1</li> </ul> | 0.000536<br>In Tol<br>0.000000 |
|------------------------------|----------------------------------------------------------------------------------------------------|--------------------------------|
| Datum1 🔺 🗾                   | None V A Dimension                                                                                     | Pos2D V                        |
| Datum3 A                     |                                                                                                    | Define Tol                     |

Drag and drop features from program data area onto "Feat" in tolerance window.

Setup relevant tolerance zone (or up and low tolerance), and drag & drop reference feature onto "reference feature" formula bar. Evaluate result was displayed in "Actual". If result is not out of tolerance, "Deviation" will display "In Tol" (which means the result is within tolerance range). Otherwise, "Deviation" will display the actual value.

| ] |
|---|
| ] |
| ] |
|   |
|   |
|   |

Click "Accept" to complete tolerance evaluation. The result will be saved in tolerance data area. Tolerance evaluation operation of distance and diameter as sample below:

### Distance

Distance can evaluate distance of between any two features, such as circle & circle, circle & line, line & line, circle & plane, plane & plane, point & line, and point & plane etc.

Drag and drop circl and line from program data onto "Feat" in distance tolerance operation window.

|                        | 🖌 🚫 LN1         |          |           |            |
|------------------------|-----------------|----------|-----------|------------|
|                        | 🗹 📏 LN2         |          |           |            |
| 5                      | 🗹 🔼 PLN1        |          |           |            |
| 恒                      | 🗹 📏 LN3         |          |           |            |
| G =                    | Image: PT1      |          |           |            |
| v=                     | CIR1            |          |           |            |
| TDISTB1                |                 | 0.01     | Actual    | 2.260911   |
| Feat. 🔘 CIR1 🔍         | Up Tol 🛛 🚺      | 0.01     | Deviation | In Tol     |
| Feat2 🏓 LN1 🔹          | Eval Method 🛛   | VG 🔻     |           |            |
| Nominal 2.260793       | Distance type 🛛 | T2PT 💌   |           |            |
|                        | ISO Tol 🛛 🛛     | lone 🔻   |           |            |
| Use evaluated nom dist | Define type 🛛 🛛 | IOMINL 🔻 | Accept    | Define Tol |
|                        |                 |          |           |            |

Change the up and low tolerance

Click "Accept" to complete distance evaluation

#### Diameter

Drag and drop circle diameter tolerance from program data onto "Feat" in distance tolerance operation window.

|      |          | C≣<br>†≣ |           |       |           |            |  |
|------|----------|----------|-----------|-------|-----------|------------|--|
| Tol  | ⊖ TDIAM1 | -        | Low Iol   | -0.01 | Actual    | 0.999435   |  |
| Feat | O CIR1   | K        | Up Tol    | 0.01  | Deviation | In Tol     |  |
|      |          |          | Method    | None  |           |            |  |
|      |          |          | Eval Axis | None  |           |            |  |
|      |          |          | ISO Tol   | None  |           |            |  |
|      |          |          |           |       | Accept    | Define Tol |  |

Change the up and low tolerance

Click "Accept" to complete distance evaluation

# 7.2 Quick Tolerance Evaluation

Quick distance and diameter tolerance evaluation as sample below

#### Distance

| ] | Define distance tolerance |               |        |                   |
|---|---------------------------|---------------|--------|-------------------|
|   | Tol 🥓 TDISTB1 💌           | Low Tol       | -0.01  | Actual            |
|   | Feat1 🛕 💌                 | Up Tol        | 0.01   | Deviation         |
|   | Feat2 🛕 🔽 🔻               | Eval Method   | AVG 🔻  |                   |
|   | Nominal                   | Distance type | PT2PT  |                   |
|   |                           | ISO Tol       | None   |                   |
|   | Use evaluated nom dist    | Define type   | NOMINL | Accept Define Tol |

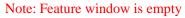

Drag the features which need to evaluate drop onto distance tolerance label

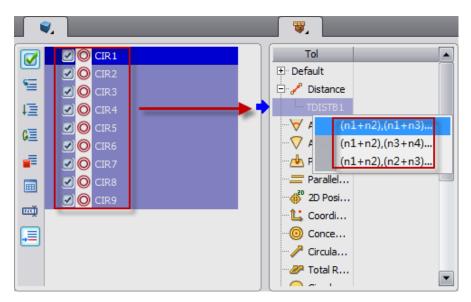

Select calculation way to complete distance tolerance evaluation quickly.

### Diameter

Define diameter tolerance

| Tol  | HTDIAM1 | Low Tol   | -0.01  | Actual            |
|------|---------|-----------|--------|-------------------|
| Feat | ▲ 🔹     | Up Tol    | 0.01   | Deviation         |
|      |         | Method    | None   |                   |
|      |         | Eval Axis | None 💌 |                   |
|      |         | ISO Tol   | None   |                   |
|      |         |           |        | Accept Define Tol |

Drag the features which need to evaluate drop onto diamater tolerance label that batch evaluation of diameter tolerance can be completed.

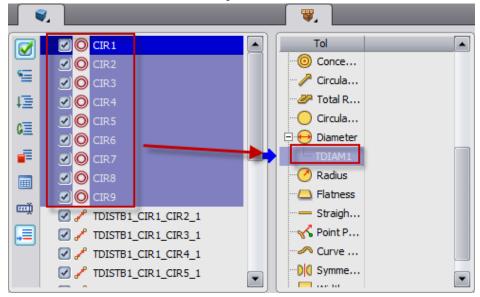

# 8. Graphic Label

Select graphic output report window

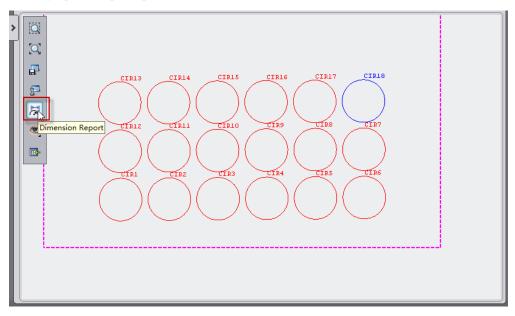

Click "Label"

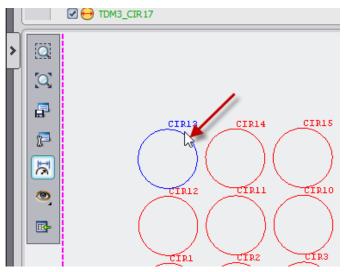

Left click to select features need to label in graphic (feature color truns to light blue after selected)

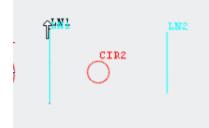

Select tolerance of label dimension ( the above row is dimension of single feature, below is tolerance relationship of between two features)

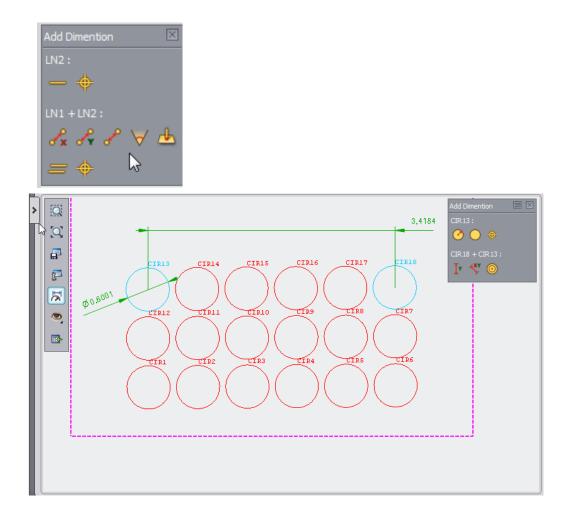

# 9. Data Output

# 9.1 Direct output feature or tolerance

Select output report window

| , Č                             |                   | <u>©:</u>      |             | 0      |        |              |  |  |
|---------------------------------|-------------------|----------------|-------------|--------|--------|--------------|--|--|
|                                 |                   |                |             |        |        |              |  |  |
| Inspec                          | Inspection Report |                |             |        |        |              |  |  |
| Company:                        |                   |                |             |        |        |              |  |  |
| Date:<br>Time:<br>Part Temperat | Time: 10:11:57 AM |                |             |        |        |              |  |  |
|                                 | lom               | Act            |             |        |        |              |  |  |
| TDST1 [DEM                      | 10 Versio         | n] Eval Feat = | CIR5 + CIR6 |        | м      | CS/MM/ANGDEC |  |  |
| 78.                             | 5462              | 78.5462        | 0.0000      | 0.0000 | 0.0000 |              |  |  |
| Eval Feat = CIR6 MCS/MM/ANGDEC  |                   |                |             |        |        |              |  |  |
| 69.                             | 0138              | 69.0138        | 0.0000      | 0.0000 | 0.0000 |              |  |  |
| 34.                             | 5069              | 34.5069        | 0.0000      | 0.0000 | 0.0000 |              |  |  |
| 0.0                             | 0000              | 0.7018         | 0.7018      | 0.00   | 000    | 0.7018       |  |  |

Drag features drop onto output window

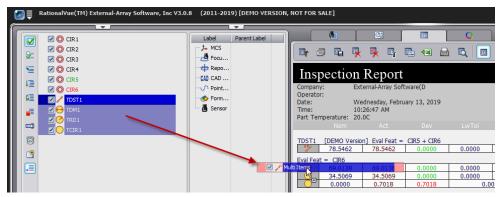

Feature property will automatic record whether to output, run program will export outputted features automatically.

|            |          |     |           |           |      | <b></b> |           | _  |        | -         |           |
|------------|----------|-----|-----------|-----------|------|---------|-----------|----|--------|-----------|-----------|
|            |          | Par | Nom       | Act       | : U  |         | 🗹 🔘 CIR 1 |    | Par    | Nom       | Act       |
|            |          | Lab |           |           | : U  |         | 🗹 📏 LN1   |    | Label  | CIR5      |           |
| S 🔤        |          | X   |           | -0.139826 | - 11 | 5       | O CIR2    |    | X      | 16.482526 | 16.482526 |
|            | 🗹 🔘 CIR2 | Y   | -6.078618 | -6.079009 |      |         | -         |    | Y      | -0.128188 | -0.128188 |
| 1三         | 🗹 📏 LNB  | Z   | 0.000000  | 0.000000  |      | 1重      | 🗹 📏 LN2   |    | Z      | 0.000000  | 0.000000  |
| GE         | 🗹 🔘 CIR3 | R   | 1.249479  | 1.249619  |      |         | 🗹 🔘 CIR3  | N  | R      | 0.250293  | 0.250293  |
| v=         | 🗹 📏 LN3  | D   |           | 2.499237  |      | G       | IN3       | 63 | D      | 0.500587  | 0.500587  |
|            | O CIR4   | Тур |           |           | - 11 | - E     |           |    | Type   | INNER     |           |
| _          |          | Sen | CX1       |           | - 11 |         | 🗹 🔘 CIR4  |    | Sen    | CX1       |           |
|            |          | For |           |           | - 11 |         | 🖸 🔘 CIR5  |    | Form   | 0.006095  |           |
| m          | CIR6     | Out | put Yes   |           | - 11 |         | CIR6      |    | Output | No        |           |
| <u>een</u> | CIR7     |     |           |           |      | contin  |           |    | οάφαι  | 140       | _         |

### 9.2 Modify feature output

Select output setup

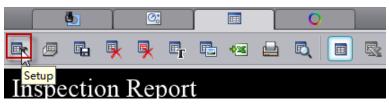

Setup output items of feature

|    | Section             | Parameter |  |
|----|---------------------|-----------|--|
|    | 🖽 Device Definition |           |  |
|    | 🗄 Format Definition |           |  |
| I. | 🕀 Report Option     |           |  |
|    | Feature Definition  |           |  |
| ľ  | 🗄 Point             |           |  |
| l  | 🖽 EdgePt            |           |  |
|    | 🕀 Line              |           |  |
| ñ  | 🕀 Plane             |           |  |
|    | Circle              |           |  |
|    | 🗹 X                 |           |  |
|    | 🗹 Y                 |           |  |
|    | 🖸 Z                 |           |  |
|    | 🗹 D                 |           |  |
|    | - 🗖 I               |           |  |
|    | - 🖸 J               |           |  |
|    | — 🗆 к               |           |  |
|    | FORM                |           |  |
|    | DPOS                |           |  |

### 9.3 Excel Export

Rational¥ue(TM) External-Array Software, Inc (2011-2015) Options Window Help Ψ. **.** Ö - 🖓 Label 🗹 🔘 CI 📑 📁 🖬 🖳 🖳 🖷 🖷 🖳 🔍 Parent Label 0 ٩ Reposition ŧ≣ Inspection Report GE Company: Operator: External-Array Software(DEMO).VISION.15.2748 CADM\_1
Point Clouds VENUS, DXF 1 Date: Wednesday, May 06, 2015 Time: ######### Part Temperature 20.0C шij 👗 Sensor **9**  
 MCS/MM/ANGDEC/CART/XYPLAN

 LwTo1
 UpTo1
 Trend

 0.0000
 0.0000
 0.0000

 0.0000
 0.0000
 0.0004

 0.0000
 0.0000
 0.0004

 0.0000
 0.0000
 0.0004

 0.0000
 0.0000
 0.0004
 CIRI .= Nom 72.6796 3.4959 -55.4600 Dev 0.0002 0.0004 0.0000 0.0001 Act 72.6798 3.4963 -55.4600 0.6007 0.6006 • FORM 0.0000 0.0040 0.0040 0.0040 
 MCS/MM/ANGDEC/CART/XYPLAN

 LwTo1
 UpTo1
 Trend

 0.0000
 0.0000
 0.0001

 0.0000
 0.0000
 0.0004

 0.0000
 0.0000
 ----1444
 Dev 0.0001 0.0043 0.0000 Act 71.0175 3.1520 -55.4600 Nom 71.0174 3.1477 -55.4600 ð FORM 0.0000 0.0012 0.001 0.0012 0: 
 MCS/YM/ANGDEC/CART/XYPLAN

 LøTo1
 UpTo1
 Trend

 0.0000
 0.0000
 0.0004

 0.0000
 0.0000
 0.0000

 0.0000
 0.0000
 0.0000

 0.0000
 0.0000
 0.0000
 على LN2 Non Dev Nom 75.0252 3.1585 -55.4600 0.0000 75.0252 3.1628 -55.4600 0.0000 0.0043 0.0000 0.0021 X Y FORM 0.0021 Sheet1 -/

Switch to Excel export panel in output window, drag and drop features from data area onto Excel export panel that output report of Excel format can be completed.

Run program export to Excel

In output setup, selected Excel in file option of Device definition. When feature property setup as "Output", Excel window will export automatically.

| Section             | Parameter |
|---------------------|-----------|
| E Device Definition |           |
| Ē <sup></sup> File  |           |
| Excel               | Opened    |
| 🕀 🔲 Default         |           |
| 🗉 🔲 Default DMIS    |           |

### 9.4 Outer Excel Export

After completion of the measurement data of multiple parts if you want to output to the same output report, selectable output external Excel file, output of the external Excel follows

A user-defined output template

| <b>X</b> ( | Microsoft E                                                              | xcel - Dem               | 0                   |           |                           |                |                         |           |               |        |   |   |     |          |               | -      |
|------------|--------------------------------------------------------------------------|--------------------------|---------------------|-----------|---------------------------|----------------|-------------------------|-----------|---------------|--------|---|---|-----|----------|---------------|--------|
| :          | Eile Edit                                                                | ⊻iew Ins                 | ert F <u>o</u> rmat | Tools Dat | a <u>W</u> indow <u>H</u> | elp Foxit Read | ler PDF                 |           |               |        |   |   | Тур | e a ques | tion for      | help 👻 |
| 1          | 📂 🖬 🛛                                                                    |                          | 🛕 🖑 🛍               | X 🗅 🖻     | L = 🛷   🔊 =               | (α - 😣 Σ       | - <u>2</u> ↓ <u>Z</u> ↓ | 10        | 0% - 🥳        |        |   |   |     |          |               |        |
| Ari        |                                                                          |                          |                     |           | ≣ <b>⊒ §</b>              |                |                         |           |               |        |   |   |     |          |               |        |
| 1          |                                                                          |                          |                     |           |                           |                |                         |           |               |        |   |   |     |          |               |        |
|            | F23                                                                      | -                        | fx                  |           |                           |                |                         |           |               |        |   |   |     |          |               |        |
|            | A                                                                        | В                        | C                   | D         | E                         | F              | G                       | Н         | 1             | J      | K |   | L   | M        |               | N      |
| 1          |                                                                          |                          | Extern              | al-Arra   | y SoftWa                  | re Inc.        | Circle Ri               | ght Optio | n             |        |   |   |     |          |               |        |
| 2          |                                                                          | anna Array Software, Inc |                     |           |                           |                | 1.First A               | rticl     |               |        |   |   |     |          |               |        |
| 3          | Document N                                                               | umber:QR-PK              | (-15                |           |                           |                | 2.Measu                 | rement R  | equest        |        |   |   |     |          |               |        |
| 4          | Document name: First Article Inspection Request 3.At Supplier Facilities |                          |                     |           |                           |                |                         |           |               |        |   |   |     |          |               |        |
|            | Part No.: F.A NO.: Supplier Name:                                        |                          |                     |           |                           |                |                         |           |               |        |   |   |     |          |               |        |
| 6          | Date:                                                                    |                          |                     |           |                           |                |                         |           |               | Sample |   |   |     |          |               |        |
| 7          | No.                                                                      | Spec.                    | Spec.L              | Spec.U    | Equipment                 | 1              | 2                       | 3         | 2             |        | 5 | 6 | 7   |          | 8             | 9      |
| 8          | 1                                                                        |                          |                     |           | 42.9                      |                |                         |           |               |        |   |   |     |          |               |        |
| 9          | 2                                                                        |                          |                     |           | 42.15                     |                |                         |           |               |        |   |   |     |          |               |        |
| 10         | 3                                                                        |                          |                     |           | 90.15                     |                |                         |           |               |        |   | _ |     |          | _             |        |
| 11         | 4                                                                        |                          |                     |           | 90.12                     |                |                         |           |               |        | - | _ |     |          | $\rightarrow$ |        |
| 12         | 5                                                                        |                          |                     |           | 90.2                      |                |                         |           |               |        |   | _ |     |          | _             |        |
| 13         | 6                                                                        |                          |                     |           |                           |                |                         |           |               |        |   | _ |     |          |               |        |
| 14<br>15   | 8                                                                        |                          |                     |           |                           |                |                         |           |               |        |   | - |     |          |               |        |
| 15         | 9                                                                        |                          |                     |           |                           |                |                         |           |               |        |   |   |     |          | -             |        |
| 10         | Cosmeti                                                                  | L.<br>c.Note:            | 1                   |           |                           |                | 1                       |           |               | 1      |   |   |     |          |               |        |
| 17         | Dimensi                                                                  |                          | Pace                | Fail      |                           |                |                         | Inspecte  | d BV:         |        |   |   |     |          |               |        |
|            | Conclusi                                                                 |                          | 1 435               | n un      |                           |                |                         | mopecte   | а <i>р</i> т. |        |   |   |     |          |               |        |

In the Output window, select the output data to Excel icon 🖼, and then open the previously defined EXCEL form.

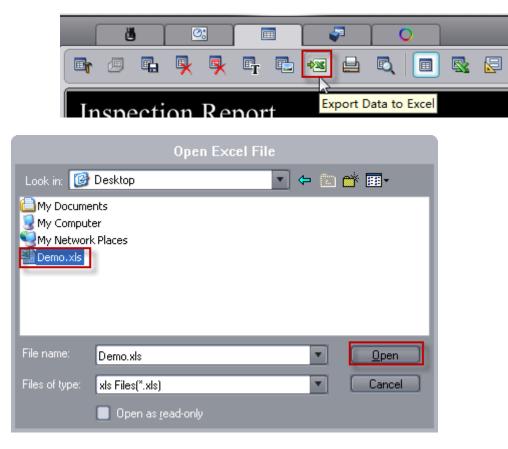

RationalVue output external EXCEL divided into two ways 1. Manually output; 2. Automatic output

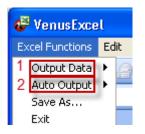

### Manually output

| 🧬 VenusExce     | al. |         |              |
|-----------------|-----|---------|--------------|
| Excel Functions | Ed  | t View  | Insert       |
| Output Data     | ×   | All Act | : Data       |
| Auto Output     |     |         |              |
| Save As         |     | - 1     | 2 <b>- B</b> |
| Exit            |     |         |              |

This function is the way to extract the "Actual" from the output window. Output to External excel to the designated location.

| 🕞 🖉 🖬 💺 🛼 📭                                     | 🖻 🕫 🔜 🔍 🔲 🕵 🔛                                  |   |
|-------------------------------------------------|------------------------------------------------|---|
|                                                 |                                                |   |
| Inspection Report                               | t .                                            |   |
|                                                 | oftware(DEMO).VISION.12.2756A                  |   |
| Operator:<br>Date: Thursday, Novem              | nher 01 2012                                   |   |
| Time: 4:57:32 PM                                | 00101,2012                                     |   |
| Part Temperature: 20.0C                         | 7                                              |   |
| Nom Act                                         | Dev LwTol UpTol Trend                          |   |
| TDiam2 Eval Feat = CIR1<br>→ 2.4992 2.4987      | MCS/MM/ANGDEC<br>-0.0005 0.0000 0.0000 -0.0005 | l |
|                                                 |                                                |   |
| TDiam3 Eval Feat = CR2<br>⊖ 0.9999 0.9996       | MCS/MM/ANGDEC<br>-0.0003 0.0000 0.0000 -0.0003 |   |
| TDistb1 Eval Feat = CIR1 + CIR2                 | MCS/MM/ANGDEC                                  |   |
| 5,3821 5,3823                                   | 0.0002 0.0000 0.0000 0.0002                    |   |
| TDiam4 Eval Feat = CIR3                         | MCS/MM/ANGDEC                                  |   |
| 0.7503 0.7496                                   | -0.0007 0.0000 0.0000 -0.0007                  |   |
| TDistb2 Eval Feat = CIR2 + CIR3                 | MCS/MM/ANGDEC                                  |   |
| 5.0583 5.0577                                   | -0.0005 0.0000 0.0000 -0.0005                  |   |
| TDiam5 Eval Feat = CIR4                         | MCS/MM/ANGDEC                                  |   |
| 0.5001 0.5004                                   | 0.0003 0.0000 0.0003                           |   |
| TDistb3 Eval Feat = CIR3 + CIR4                 | MCS/MM/ANGDEC                                  |   |
| 5.4543 5.4542                                   | -0.0001 0.0000 0.0000 -0.0001                  |   |
| TDiam6 Eval Feat = CR5<br>⊖ 0.7497 0.7494       | MCS/MM/ANGDEC<br>-0.0003 0.0000 0.0000 -0.0003 |   |
|                                                 |                                                |   |
| TAngb1 Eval Feat = LN1 + LN2<br>86,4892 89,7218 | MCS/MM/ANGDEC<br>3.2325 0.0000 0.0000 3.2325   |   |
|                                                 |                                                |   |
| •[                                              |                                                |   |

Step

 $1\,)\,$  Open the special external Excel, through the output position that the mouse specify the starting cell

|    |                                                                                                    |                       |        | Table Dat    | - 100-days - 11 | de Esta Dese |           |           |         |        |     | т.  |     | fare la alla |
|----|----------------------------------------------------------------------------------------------------|-----------------------|--------|--------------|-----------------|--------------|-----------|-----------|---------|--------|-----|-----|-----|--------------|
|    | Image participation         Image participation           bocument Number GR-PK-15         2 Measurement Request           bocument name: First Article Inspection Request         3 At Supplier Facilities           Dealer         F A NO.:         Supplier Name:           Part No.:         Rev.         F A NO.:         Supplier Name:           Date:         Sec.         Spec.L         Equipment         1         2         3         4         5         6         7         8         9           1         4         90.15         Image participation         Image participation< |                       |        |              |                 |              |           |           |         |        |     |     |     |              |
| _  |                                                                                                    |                       |        |              |                 |              |           |           |         |        |     |     |     |              |
| _  |                                                                                                    |                       | • B I  | <u>n</u> ≡ a |                 | % , 58 4     |           | 🗄 • 🖄     | • 🗛 • 💂 |        |     |     |     |              |
| 1  | 🔂 🗟 🖕                                                                                                    |                       |        |              |                 |              |           |           |         |        |     |     |     |              |
|    |                                                                                                    |                       |        |              |                 |              |           |           |         |        |     |     |     |              |
|    |                                                                                                    |                       | C      | D            | E               | F            | G         | Н         |         | J      | K   | L   | M   | N            |
| 1  |                                                                                                    |                       | Extern | al-Arra      | y SoftWa        | re Inc.      | Circle Ri | ght Optic | on      |        |     |     |     |              |
| 2  |                                                                                                    | arna origi arnaza, mi |        |              |                 |              | 1.First A | rticl     |         |        |     |     |     |              |
| 3  | Document N                                                                                                    | umber:QR-PK           | -15    |              |                 |              | 2.Measu   | irement R | ≷equest |        |     |     |     |              |
| 4  | Document name: First Article Inspection Request 3.At Supplier Facilities                                                                                                    |                       |        |              |                 |              |           |           |         |        |     |     |     |              |
| 5  | Part No.: F.A NO.: Supplier Name:                                                                                                    |                       |        |              |                 |              |           |           |         |        |     |     |     |              |
| 6  | Date:                                                                                                    |                       |        |              |                 |              |           |           |         | Sample |     |     |     |              |
| 7  | No.                                                                                                    | Spec.                 | Spec.L | Spec.U       | Equipment       | 1            | 2         | 3         | . 4     | l e    | 5 1 | 6 7 | 7 8 | 9            |
| 8  |                                                                                                    |                       |        |              |                 | <u></u>      | 1         |           |         |        |     |     |     |              |
| 9  |                                                                                                    |                       |        |              |                 |              |           |           |         |        |     |     |     |              |
| 10 | 3                                                                                                    |                       |        |              | 90.15           |              |           |           |         |        |     |     |     |              |
| 11 |                                                                                                    |                       |        |              |                 |              |           |           |         |        |     |     |     |              |
| 12 |                                                                                                    |                       |        |              | 90.2            |              |           |           |         |        |     |     |     |              |
| 13 |                                                                                                    |                       |        |              |                 |              |           |           |         |        |     |     |     |              |
| 14 | <u> </u>                                                                                                    |                       |        |              |                 |              |           |           |         |        |     |     |     |              |
| 15 |                                                                                                    |                       |        |              |                 |              |           |           |         |        |     |     |     |              |
| 16 | 9                                                                                                    |                       |        |              |                 |              |           |           |         |        |     |     |     |              |
| 17 | Cosmeti                                                                                                    | c Note:               |        |              |                 |              |           |           |         |        |     |     |     |              |
| 18 | Dimensi                                                                                                    | on Result             | Pass   | Fail         |                 |              |           | Inspecte  | ed BY:  |        |     |     |     |              |
| 19 | Conclusi                                                                                                    | on                    |        |              |                 |              |           |           |         |        |     |     |     |              |

2) Select Excel Function-Output Data-All Act Data, set the output mode

| Cell output co         | ntrol 🛛 🔀 |
|------------------------|-----------|
| C By Column            | By Row    |
| Count in Each Row/Colu | mn 🔻 2    |
| ОК                     | Cancel    |

By Column: According to the column output By Row: According to the row output Count in Each Row/Column Row/Column Count

3) After setting the output mode, click OK, the actual data elements will be output to a user-specified location.

|                | A        | В                             | C      | D       | E         | F         | G         | Н          |                | 1        | J       |        | K    | L   |   | M | N |   |
|----------------|----------|-------------------------------|--------|---------|-----------|-----------|-----------|------------|----------------|----------|---------|--------|------|-----|---|---|---|---|
| 1              |          |                               | Extern | al-Arra | y SoftWa  | re Inc.   | Circle R  | ight Optic | on ,           | _        | ·       |        |      |     |   |   | D |   |
| 2              |          | External-Array Software, Inc. | 1      |         | <b>,</b>  |           | 1.First A | rticl      | Cell           | output c | ontrol  |        |      |     | × |   | - |   |
| -              | Document | Number: QR-PK                 | -15    |         |           | 2.Measu   | urement R | leque      |                | • By Co  | lumn    |        | С Ву | Row |   |   | 1 |   |
|                |          | name: First Art               |        |         |           | plier Fac | · ·       |            | -<br>ount in E | ach Ro   | ow/Colu | mn 👻 2 | 2    | _   |   | - |   |   |
|                | Part No  |                               |        | F.A.NO. | :         | SU        |           |            |                | _        | _,      |        | 1    |     |   |   |   |   |
| 6              | Date:    |                               |        |         |           |           |           |            | ОК             |          | Car     | icel   |      |     |   |   |   |   |
| 7              | No.      | Spec.                         | Spec.L | Spec.U  | Equipment |           | 2         |            |                | 4        |         | 5      | b    |     | 7 | 8 |   | 9 |
| 8              |          | 1                             |        |         | 42.9      | 42.908    |           |            |                |          |         |        |      |     |   |   |   |   |
| 9              |          | 2                             |        |         | 42.15     | 42.147    |           |            |                |          |         |        |      |     |   |   |   |   |
| 10             |          | 3                             |        |         | 90.15     | 90.156    |           |            |                |          |         |        |      |     |   |   |   |   |
| 11             |          | 4                             |        |         | 90.12     | 90.129    | 90.129    |            |                |          |         |        |      |     |   |   |   |   |
| 12             |          | 5                             |        |         | 90.2      | 90.202    | 90.211    |            |                |          |         |        |      |     |   |   |   |   |
| 13             |          | 6                             |        |         |           | 1         |           |            |                |          |         |        |      |     |   |   |   |   |
| 14             |          | 7                             |        |         |           |           |           |            |                |          |         |        |      |     |   |   |   |   |
| 15             | ;        | 8                             |        |         |           |           |           |            |                |          |         |        |      |     |   |   |   |   |
| 16             | 1        | 9                             |        |         |           |           |           |            |                |          |         |        |      |     |   |   |   |   |
| 17             | Cosme    | tic Note:                     |        |         |           |           |           |            |                |          |         |        |      |     |   |   |   |   |
| 18             | Dimens   | sion Result                   | Pass   | Fail    |           |           |           | Inspecte   | ed BY          | 6.       |         |        |      |     |   |   |   |   |
| 19             | Conclu   | sion                          |        |         |           |           |           |            |                |          |         |        |      |     |   |   |   |   |
| 20             |          |                               |        |         |           |           |           |            |                |          |         |        |      |     |   |   |   |   |
| 21             |          |                               |        |         |           |           |           |            |                |          |         |        |      |     |   |   |   |   |
| 22             |          |                               |        |         |           |           |           |            |                |          |         |        |      |     |   |   |   |   |
| 23             |          |                               |        |         |           |           |           |            |                |          |         |        |      |     |   |   |   |   |
| 23<br>24<br>25 |          |                               |        |         |           |           |           |            |                |          |         |        |      |     |   |   |   |   |
| 25             |          | heet1/Shee                    | L .    |         |           |           |           |            |                |          |         |        |      |     |   |   |   | > |

#### Automatic output

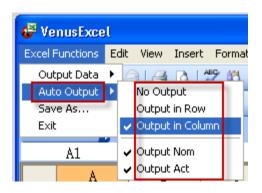

# This function is set the output mode first and then run the program while the output data to the Excel spreadsheet

No Output: After selecting this item, the data is not automatically output

Output in Row: According to the column output

Output in Column: According to the row output

Output Nom: Output theoretical data and select the item, only the first time when you run the program you will output the theoretical data

Output Act: Output the actual data, every time you run the program, the software will output the data to the Excel form automatically.

#### Step:

1) Select the element to be outputted, click right to set output.

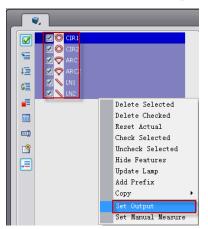

2) Open the special external Excel, through the output position that the mouse specify the starting cell

| <b>1</b> | Aicrosoft                                                                | Excel - Dem                               | 0                   |                           |                           |                |            |           |              |        |   |     |                | -         |
|----------|--------------------------------------------------------------------------|-------------------------------------------|---------------------|---------------------------|---------------------------|----------------|------------|-----------|--------------|--------|---|-----|----------------|-----------|
| :8)      | Eile Edi                                                                 | t ⊻iew Ins                                | ert F <u>o</u> rmat | <u>T</u> ools <u>D</u> at | a <u>W</u> indow <u>H</u> | elp Foxit Read | er PDF     |           |              |        |   | Тур | e a question f | or help 🕞 |
| : 🗅      | 💕 🔒                                                                      | 6 6 4                                     | 💁 🗳 🖏               | 🔏 🗈 🕻                     | L = 🞸   🌖 =               | (≃ -   🧕 Σ     | - A↓ A↓    | 🏭 🦚 10    | 00% 🝷 🕜      | -      |   |     |                |           |
| Ari      | al                                                                       | • 12                                      | • B I               | <u>u</u>   📰 🗄            | = = = s                   | % ,            | 3   in in  | 🖽 • 🖄     | • <u>A</u> • | -      |   |     |                |           |
| 1        |                                                                          | -                                         |                     |                           |                           |                |            |           |              |        |   |     |                |           |
|          | F23                                                                      |                                           | f\$x                |                           |                           |                |            |           |              |        |   |     |                |           |
|          | A                                                                        | В                                         | C                   | D                         | E                         | F              | G          | Н         |              | J      | K | L   | M              | N         |
| 1        |                                                                          |                                           | Extern              | al-Arra                   | y SoftWa                  | are Inc.       | Circle Ri  | ght Optio | n            |        |   |     |                |           |
| 2        |                                                                          | to an an an an an an an an an an an an an |                     |                           |                           |                | 1.First Ar | ticl      |              |        |   |     |                |           |
| 3        | Document                                                                 | Number: QR-PK                             | (-15                |                           |                           |                | 2.Measu    | rement R  | equest       |        |   |     |                |           |
| 4        | Document name: First Article Inspection Request 3.At Supplier Facilities |                                           |                     |                           |                           |                |            |           |              |        |   |     |                |           |
| 5        | Part No                                                                  | d.                                        |                     |                           | Rev:                      |                | F.A.NO.:   |           | Supplier     | Name:  |   |     |                |           |
| 6        | Date:                                                                    |                                           |                     |                           |                           |                |            |           |              | Sample |   |     |                |           |
| 7        | No.                                                                      | Spec.                                     | Spec.L              | Spec.U                    | Equipment                 |                | 2          | 3         | 4            | 5      | 6 | 6 7 | 8              | 9         |
| 8        |                                                                          |                                           |                     |                           | 42.9                      | -              |            |           |              |        |   |     |                |           |
| 9        |                                                                          |                                           |                     |                           | 42.15                     | -              |            |           |              |        |   |     |                |           |
| 10       |                                                                          |                                           |                     |                           | 90.15                     |                |            |           |              |        |   |     |                |           |
| 11       | 4                                                                        |                                           |                     |                           | 90.12                     |                |            |           |              |        |   |     |                |           |
| 12       |                                                                          |                                           |                     |                           | 90.2                      |                |            |           |              |        |   |     |                |           |
| 13       |                                                                          |                                           |                     |                           |                           |                |            |           |              |        |   |     |                |           |
| 14       |                                                                          | r                                         |                     |                           |                           |                |            |           |              |        |   |     |                |           |
| 15       | 8                                                                        |                                           |                     |                           |                           |                |            |           |              |        |   |     |                |           |
| 16       |                                                                          | -                                         |                     |                           |                           |                |            |           |              |        |   |     |                |           |
|          | Cosme                                                                    |                                           |                     | 1 - 1                     | 1                         |                |            |           | 1.531.6      |        |   |     |                |           |
|          |                                                                          | ion Result                                | Pass                | Fail                      |                           |                |            | Inspecte  | a BY:        |        |   |     | , ,            |           |
| 19       | Conclus                                                                  | sion                                      |                     |                           |                           |                |            |           |              |        |   |     |                |           |

3) Run the program, the next picture shows the specified location, according to the column output.

| ۷ 🎝      | enusExcel         |                              |                   |                        |                 |            |                         |                                  |          |          |        |          |
|----------|-------------------|------------------------------|-------------------|------------------------|-----------------|------------|-------------------------|----------------------------------|----------|----------|--------|----------|
| Exce     | Functions         | Edit View                    | Insert Format     | Tools Da               | ta Foxit Reader | PDF Help   |                         |                                  |          |          |        |          |
| 0        | utput Data 🕨      | n 🔒 🛛                        | I D. AL           | 3 🛕 🗳                  | 🛍 🐰 🖬           | 🖹 = 🍼 🛛 🔊  | - (2 - 1 😣              | $\Sigma - \frac{A}{2}\downarrow$ | Z↓   🏭 🦂 | 3 100% · | . 💿 📘  |          |
|          | ito Output 🕨      | No Outp                      | out               |                        | E =             |            |                         |                                  |          |          |        |          |
| Sa<br>Ex | ive As            | <ul> <li>Output i</li> </ul> |                   | <u>⊍</u>   =- =<br>)43 |                 | /0 / .00 → | .0   == ==              | 1 <u> </u>                       | · 🚔 · 🗾  |          |        |          |
|          |                   | · · · ·                      |                   |                        |                 | -          |                         |                                  |          |          | 17     |          |
|          | A                 | 🗸 Output I                   |                   | D                      | E               | F          | G                       | Н                                |          | J        | K      | <b>^</b> |
| 1        |                   | ✓ Output                     | Act               | al-Arra                | y SoftWa        | nre Inc.   | Circle Ri               | ght Optio                        | n        |          |        |          |
| 2        |                   |                              |                   |                        |                 |            | 1.First A               | rticl                            |          |          |        |          |
| 3        | Document N        | umber:QR-Pk                  | -15               |                        | Output i        | n Row      | 2.Measurement Request   |                                  |          |          |        |          |
| 4        | Document na       | ame: First Art               | icle Inspection I | Request                |                 |            | 3.At Sup                | plier Faci                       | lities   |          |        | Ξ        |
| 5        | Part No.:         |                              |                   |                        | Rev:            |            | F.A NO.: Supplier Name: |                                  |          |          |        |          |
| 6        | Date:             |                              |                   |                        |                 |            |                         |                                  |          | Sample   |        |          |
| 7        | No.               | Spec.                        | Spec.L            | Spec.U                 | Equipment       | <u> </u>   | 2                       | 3                                | 4        | 5        | 6      |          |
| 8        | 1                 |                              |                   | Start (                | oll             | 2.4043     | 1.3010                  | 0.0000                           | 1.3858   | 0.0000   | 3.1909 | (-       |
| 9        | 2                 |                              |                   | otart                  |                 | 2.3957     | 1.2839                  | 0.0000                           | 1.3858   | 0.0000   | 3.1824 | (        |
| 10       | 3                 |                              |                   |                        |                 |            |                         |                                  |          |          |        |          |
| 11       | 4                 |                              |                   |                        |                 |            |                         |                                  |          |          |        |          |
| 12       | 5                 |                              |                   |                        |                 |            |                         |                                  |          |          |        |          |
| 13       | 6                 |                              |                   |                        |                 |            |                         |                                  |          |          |        | ~        |
| H 4      | ► N \ <u>Sh</u> e | <u>eet1/Shee</u>             | et2/Sheet3/       | /                      |                 |            | <                       | 1111                             |          |          |        | >        |

4) The next picture shows the specified location, according to the row output.

| ۷ 🍄  | 'enusExcel             |                              |               |           |                |              |            |          |            |         |  |  |
|------|------------------------|------------------------------|---------------|-----------|----------------|--------------|------------|----------|------------|---------|--|--|
| Exce | l Functions            | Edit View I                  | Insert Format | Tools Dat | a Foxit Reader | PDF Help     |            |          |            |         |  |  |
|      | utput Data 🕨           |                              |               | 3 🛕 💞     | 🕰   🔏 🗈 I      | 12 - 🛷   🧐 - | - (* -   🧕 | Σ·Δ↓     | X↓   🏨 🤌   | 3 📀 谋   |  |  |
| Sa   | uto Output 💚<br>ave As | No Outp<br>Output i          | n Row         | ⊻∣≣ ≣     | = <b>a</b> \$  | % , *.0 .0   | 00   🚛 🚛   | 🔛 🗕 🦄    | - <u>A</u> |         |  |  |
| E>   | kit                    | <ul> <li>Output i</li> </ul> | n Column      | 43        |                |              |            |          |            |         |  |  |
|      | A                      | 🗸 🗸 Output N                 | Nom           | D         | E              | F            | G          | H        |            | J 🔽     |  |  |
| 3    | Document N             | u 🗸 Output 4                 | Act           | Out       | Put In Co      | olumn        | 2.Measu    | rement R | equest     |         |  |  |
| 4    |                        |                              |               |           |                |              |            |          |            |         |  |  |
| 5    | Part No.:              |                              |               |           | Rev:           | Start        | CANO.:     |          | Supplier   | Name: 🗧 |  |  |
| 6    | Date:                  |                              |               |           |                |              |            | -        |            | Sample  |  |  |
| 7    | No.                    | Spec.                        | Spec.L        | Spec.U    | Equipment      | 1            | 2          | 3        | 4          | 5       |  |  |
| 8    | 1                      |                              |               |           |                | 2.4043       | 2.4043     | 1        |            |         |  |  |
| 9    | 2                      |                              |               |           |                | 1.3010       | 1.3010     |          |            |         |  |  |
| 10   | 3                      |                              |               |           |                | 0.0000       | 0.0000     |          |            |         |  |  |
| 11   | 4                      |                              |               |           |                | 1.3858       | 1.3858     |          |            |         |  |  |
|      |                        |                              |               |           |                |              |            |          |            |         |  |  |
| 12   | 5                      |                              |               |           |                | 0.0000       | 0.0000     |          |            | ~       |  |  |

### 9.5 Customization of report output

RationalVue to provide customers with a complete output report and in accordance with the customer output reports to be customized output. The main support for Excel, PDF and TXT these three kinds of documents. The following Excel output example:

Customer customized report styles

Production report templates, report templates general format is \* .xltx (above office2007 version) or \* .xlt (Office2003 version)

Rational Vue software in the root directory C:  $\$  Program Files  $\$  Rational Vue  $\$  Templates, we have provided two examples

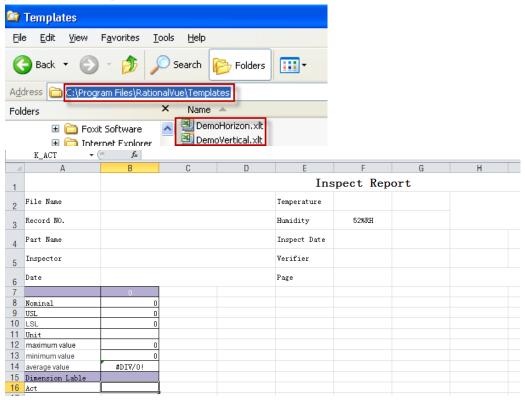

Before output in the program, add the output template

| <ul> <li>✓ ○ CIR1</li> <li>✓ ○ CIR2</li> <li>✓ ○ CIR3</li> <li>✓ ○ LN1</li> <li>✓ ○ LN2</li> <li>✓ ○ ARC1</li> <li>✓ ○ ARC2</li> <li>✓ ○ ARC3</li> <li>✓ ○ LN3</li> <li>✓ ○ LN4</li> </ul> | Label     Output1       3     Output Type       Output File       Output File       Template File       C: Program Files \Rational Vue \Ter |
|----------------------------------------------------------------------------------------------------|----------------------------------------------------------------------------------------------------|
| Prompt<br>2 Output<br>Macro<br>Goto<br>Control Command<br>Define Feature                                                                                                    | Foreground                                                                                                    |

 $Output \ template \ path \ is \ C: \ \ Program \ Files \ \ \ Rational Vue \ \ \ Templates \ \ \ \ Demo \ Horizon.xltx$ 

|    | B22 • (         | f <sub>x</sub> 0. | 8008         |              |              |                |             |             |           |
|----|-----------------|-------------------|--------------|--------------|--------------|----------------|-------------|-------------|-----------|
|    | Α               | В                 | С            | D            | E            | F              | G           | Н           | - I       |
| 1  |                 |                   |              |              | Ins          | spect Rep      | ort         |             |           |
| 2  | File Name       |                   |              |              | Temperature  | 20.0C          |             |             |           |
| 3  | Record NO.      |                   |              |              | Humidity     | 52%RH          |             |             |           |
| 4  | Part Name       |                   |              |              | Inspect Date | y, September 2 | 6, 2013     |             |           |
| 5  | Inspector       |                   |              |              | Verifier     |                |             |             |           |
| 6  | Date            |                   | -            |              | Page         |                |             |             |           |
| 7  | TDIA            | 11 [DEMO Ver      | B1 [DEMO Ve: | 32 [DEMO Ver | 31 [DEMO Ve: | 2 [DEMO Ver    | 3 [DEMO Ver | 33 [DEMO Ve | 4 [DEMO V |
| B  | Nominal         | 0.8007            | 1.6901       | 0.845        | 89.0013      | 0.8012         | 0.8007      | 0.845       | 0.80      |
| 9  | USL             | 0                 | 0            | 0            | 0            | 0              | 0           | 0           |           |
| 0  | LSL             | 0                 | 0            | 0            | 0            | 0              | 0           | 0           |           |
| 1  | Unit            | MM/ANGDEC         | MM/ANGDEC    | MM/ANGDEC    | MM/ANGDEC    | MM/ANGDEC      | MM/ANGDEC   | MM/ANGDEC   | MM/ANGDEC |
| 2  | maximum value   | 0.8008            | 1.6902       | 0.8451       | 89.1315      | 0.8012         | 0.8009      | 0.8454      | 0.8       |
| 3  | minimum value   | 0.8008            | 1.6901       | 0.8451       | 89.1315      | 0.8012         | 0.8008      | 0.845       | 0.8       |
| 4  | average value   | 0.8008            | 1.690175     | 0.8451       | 89.1315      | 0.8012         | 0.8008125   | 0.84505     | 0.80      |
| 5  | Dimension Lable | 1 [DEMO Ver       | 31 [DEMO Ve: | 32 [DEMO Ver | 31 [DEMO Ve: | 2 [DEMO Ver    | 3 [DEMO Ver | 33 [DEMO Ve | ia [demot |
| 6  |                 | 0.8008            | 1.6901       | 0.8451       | 89.1315      | 0.8012         | 0.8009      | 0.8454      | 0.80      |
| 7  |                 | 0.8008            | 1.6901       | 0.8451       | 89.1315      | 0.8012         | 0.8008      | 0.845       | 0.8       |
| 8  |                 | 0.8008            | 1.6902       | 0.8451       | 89.1315      | 0.8012         | 0.8008      | 0.845       | 0.8       |
| 9  |                 | 0.8008            | 1.6902       | 0.8451       | 89.1315      | 0.8012         | 0.8008      | 0.845       | 0.8       |
| 0  |                 | 0.8008            | 1.6902       | 0.8451       | 89.1315      | 0.8012         | 0.8008      | 0.845       | 0.8       |
| 1  |                 | 0.8008            | 1.6902       | 0.8451       | 89.1315      | 0.8012         | 0.8008      | 0.845       | 0.8       |
| 2  |                 | 0.8008            | 1.6902       | 0.8451       | 89.1315      | 0.8012         | 0.8008      | 0.845       | 0.8       |
| 23 |                 | 0.8008            | 1.6902       | 0.8451       | 89.1315      | 0.8012         | 0.8008      | 0.845       | 0.8       |

### After the addition, continue to complete the calculation of tolerance Open the output template and then run the program, to complete the output data